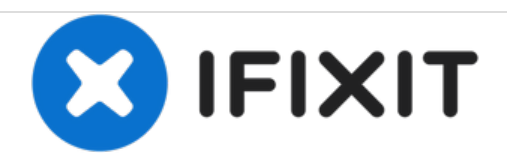

# **Lenovo Ideapad Flex 4-1570** ハードドライブの 交換

ラップトップのメモリを増設するために、バッテリーを交換します。

作成者: Isaiah Vang

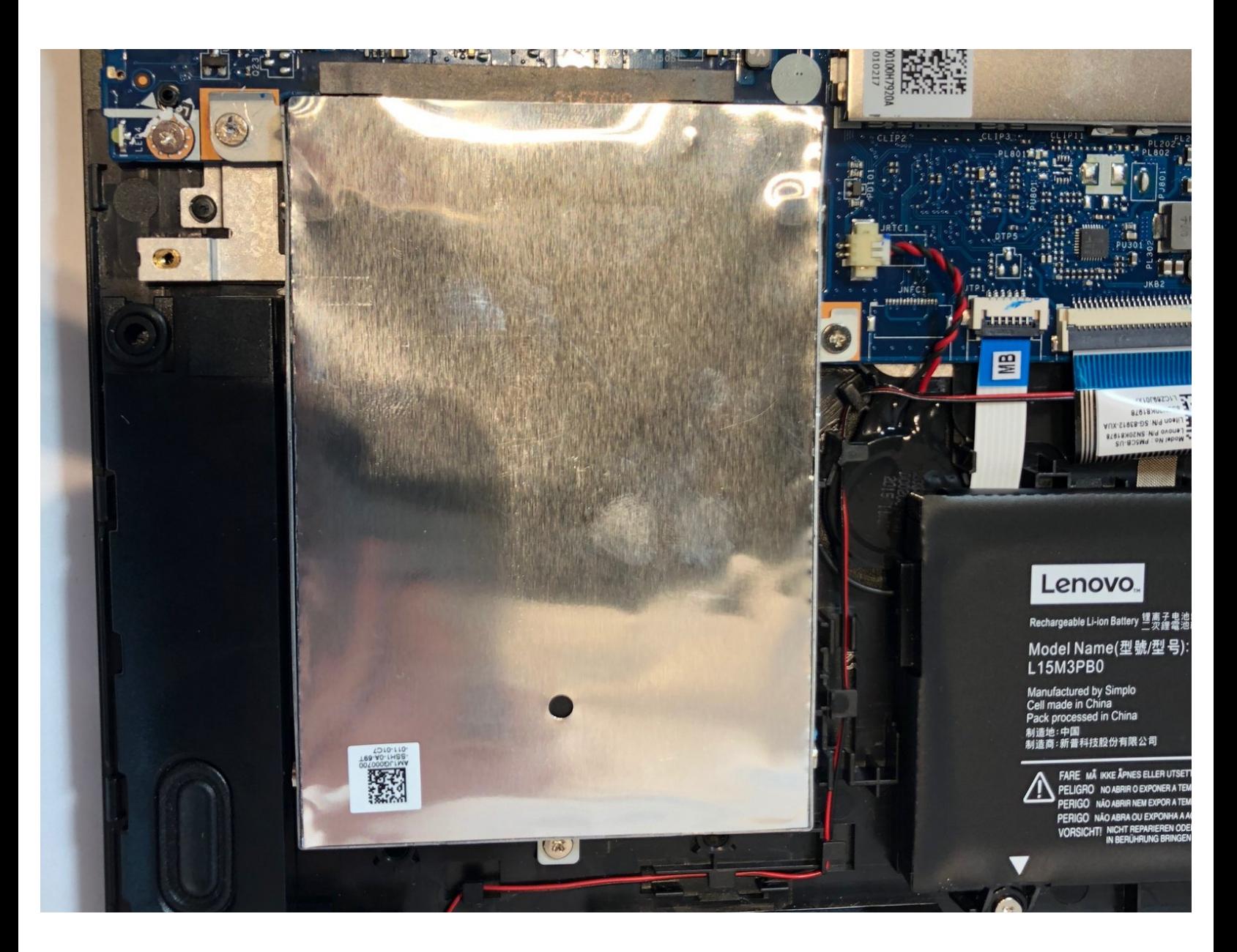

ã"ã®æ–‡æ›¸ã<sup>-</sup>2021-05-05 10:29:37 PM (MST)ã«ä1⁄2œæ^ã•ã,Œã¾ã–ãŸã€,

## はじめに

ラップトップの作動が遅かったり、マウスの反応が鈍い場合、このガイドを使ってハードドライブ を交換しましょう。

ツール**:**

- T5[トルクスドライバー](file:///Store/Tools/T5-Torx-Screwdriver/IF145-039) (1)
- [マグネット製プロジェクトマット](file:///Store/Tools/Magnetic-Project-Mat/IF145-167) (1)
- iFixit[開口ツール](file:///Store/Tools/iFixit-Opening-Tool/IF145-335) (1)

ã"ã®æ–‡æ›¸ã<sup>-</sup>2021-05-05 10:29:37 PM (MST)ã«ä1⁄2œæ^ã•ã,Œã¾ã—ãŸã€,

# 手順 **1 —** バックパネル

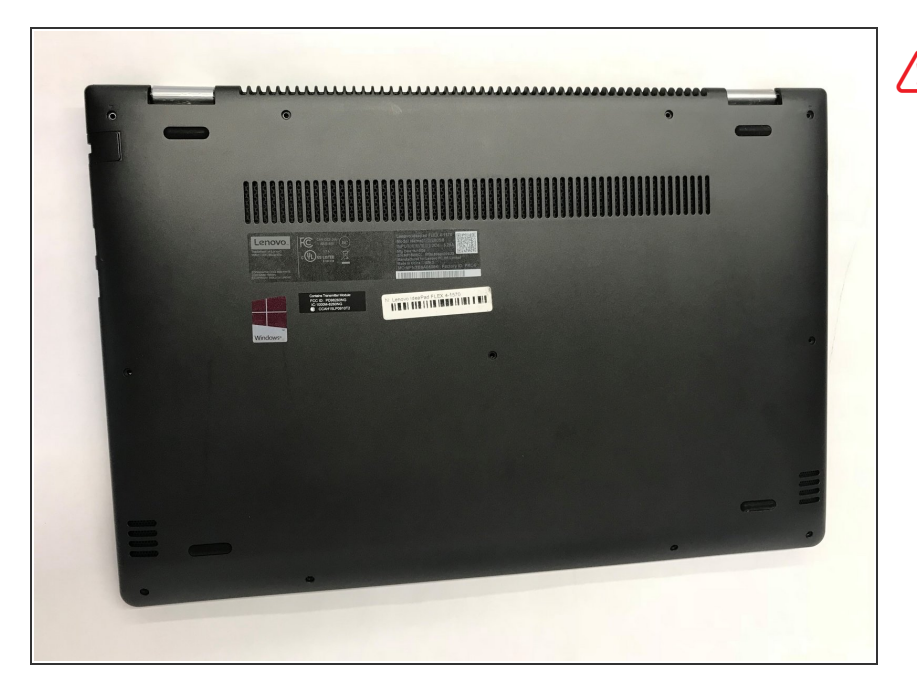

#### 作業を始める前に、ラップトップの 電源を切ります。

### 手順 **2**

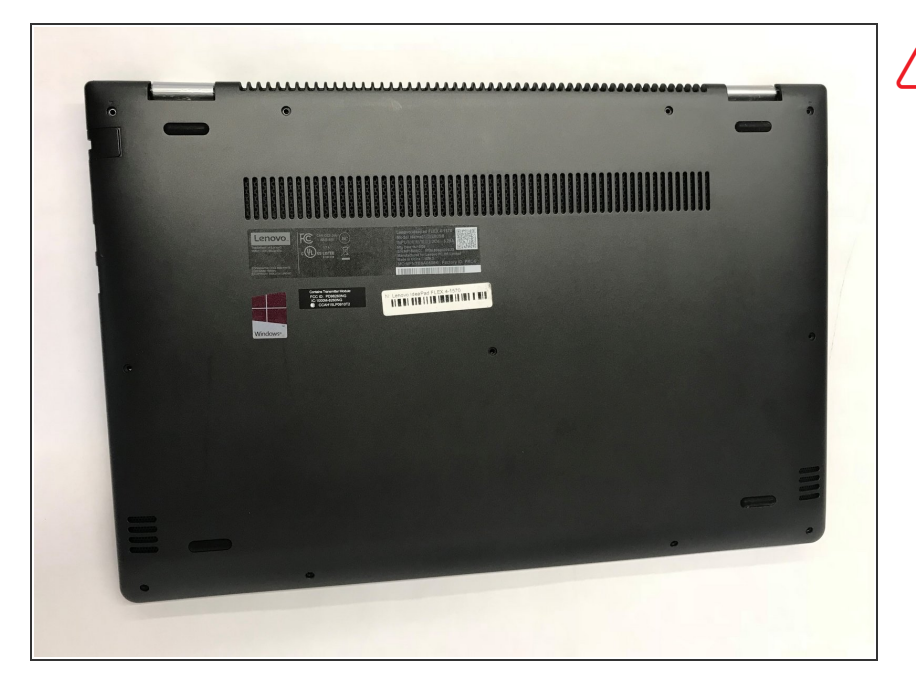

- <sub>●</sub> T5トルクスドライバーを使って、 6mmネジを9本外します。
- T5トルクスドライバーを使って 10mmネジを2本外します。

ã"ã®æ–‡æ›¸ã<sup>-</sup>2021-05-05 10:29:37 PM (MST)ã«ä1⁄2œæ^ã•ã,Œã¾ã––ãŸã€,

#### 手順 **3**

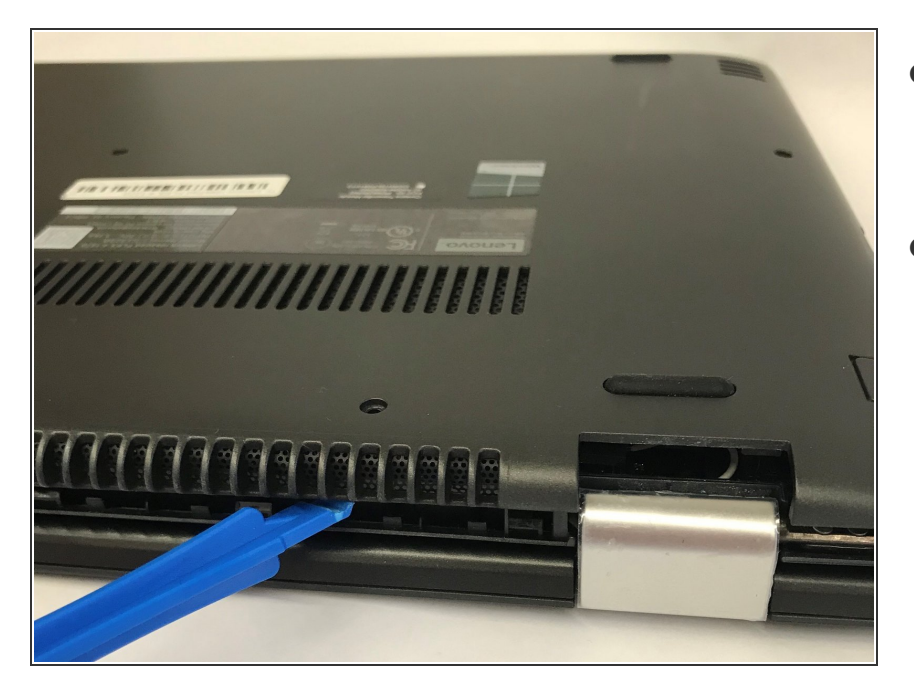

- ネジが全て外れたら、プラスチック の開口ツールを使って、慎重に黒の カバーをこじ開けます。  $\bullet$
- バックカバーを取り出します。

## 手順 **4 —** ハードドライブ

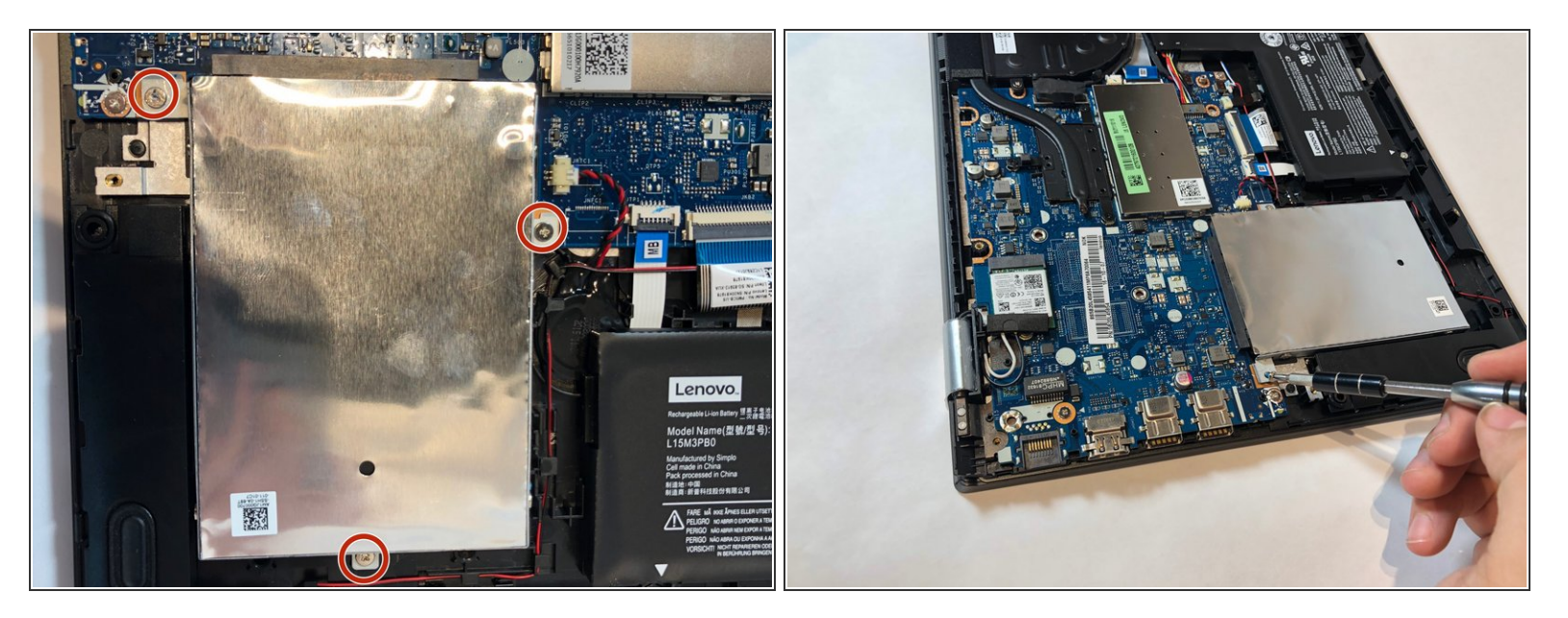

T5トルクスドライバーを使って、画像に丸で記した4mmプラスネジを3本外します。

ã"ã®æ–‡æ›¸ã<sup>-</sup>2021-05-05 10:29:37 PM (MST)ã«ä1⁄2œæ^ã•ã,Œã¾ã—ãŸã€,

#### 手順 **5**

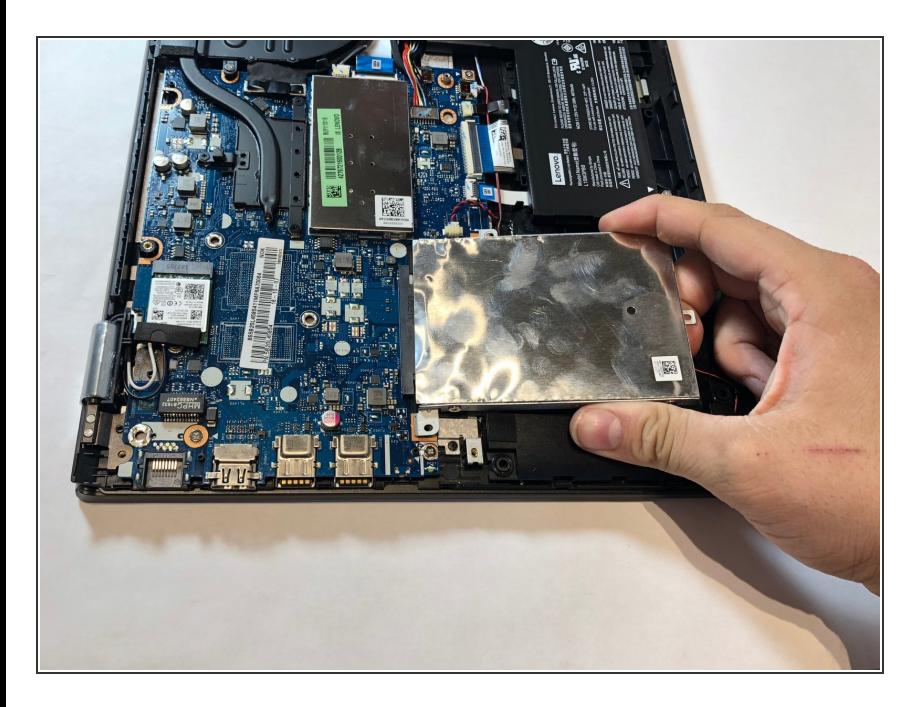

● 上向きに持ち上げて、ハードドライ ブを引き抜きます。

デバイスを再組立する際は、これらのインストラクションを逆の順番に従って作業を進めてください。

ã"ã®æ–‡æ›¸ã<sup>-</sup>2021-05-05 10:29:37 PM (MST)ã«ä1⁄2œæ^ã•ã,Œã¾ã—ãŸã€,